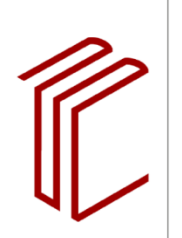

**UNIVERSITÄTSBIBLIOTHEK** 

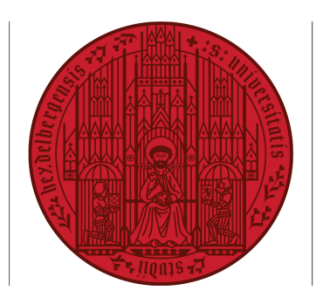

**UNIVERSITÄT** SEIT 1386

# **Informationsblatt**

Erstellung von Dissertationen und Abschlussarbeiten im Format PDF/A an der Universität Heidelberg

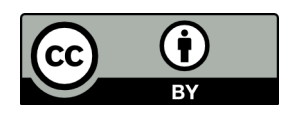

Stand: 01.05.2019

# Inhalt

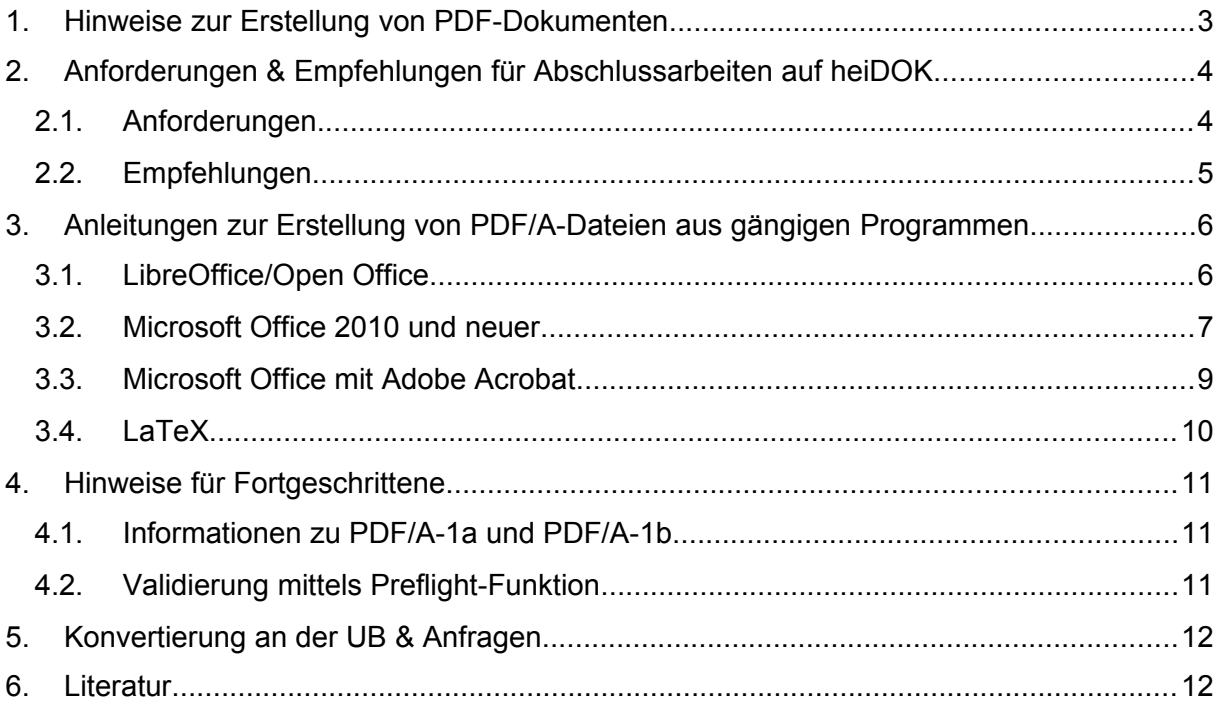

# <span id="page-2-0"></span>**1. Hinweise zur Erstellung von PDF-Dokumenten**

Dissertationen und Abschlussarbeiten (Bachelor- und Masterarbeiten), die auf dem Dokumentenserver der Universität Heidelberg heiDOK veröffentlicht werden, müssen im Format PDF/A vorliegen. Das Format entspricht dem ISO-Standard 19005 und wurde entwickelt, um Voraussetzungen für die Langzeitarchivierung der Dateien zu erfüllen. Optimal sind Dateien im PDF/A-1a Format, es werden aber auch Dateien im PDF/A-1b-Format akzeptiert (zum Unterschied vgl. ► [Kapitel 4.1](#page-10-1)).

PDF/A-Dateien zeichnen sich durch folgende Eigenschaften aus:

- Visuelle Reproduzierbarkeit
- Nutzerfreundlichkeit
- Eignung für die Langzeitarchivierung

Die Dateien müssen die in Kapitel 2.1 genannten **Anforderungen** erfüllen, um auf heiDOK veröffentlicht zu werden. In Kapitel 2.2 werden darüber hinaus gehende **Empfehlungen** aufgeführt.

Bei den meisten Programmen können bereits beim Erstellen des Originaldokuments Dokumenteigenschaften eingestellt werden, die beim Konvertieren ins PDF-Format übertragen werden und PDF/A-konform sind. I.d.R. kann aus dem jeweiligen Programm der direkte Export in das PDF/A- Format erfolgen, wie z.B. in OpenOffice, LibreOffice, Microsoft Office ab Version 2010 und Adobe InDesign.

Bitte überprüfen Sie nach dem Export den Inhalt der PDF/A-Datei. Sollten Sie dabei Fehler im Schriftbild oder fehlende Elemente entdecken, gehen Sie bei den betroffenen Passagen noch einmal die in Kapitel 2.1 genannten Einschränkungen durch.

Beachten Sie auch, dass unter Umständen der Textsatz des Textverarbeitungsprogramms und der PDF/A-Datei nicht genau deckungsgleich sein können. Solange die elektronische und die gedruckte Fassung seiten- und textidentisch sind, ist dies nicht von Belang. Bitte erstellen Sie deshalb den Ausdruck auf der Grundlage der PDF/A-Datei.

Ob eine PDF-Datei im PDF/A-Format vorliegt, ist nicht an der Dateiendung zu erkennen. Diese wird auf jeden Fall ".pdf" lauten. Die Korrektheit eines Exports ist nur durch eine Validierung – zum Beispiel mit der Preflight-Funktion von Adobe Acrobat 8 Professional (und neuer) – festzustellen.

## <span id="page-3-1"></span>**2. Anforderungen & Empfehlungen für Abschlussarbeiten auf heiDOK**

## <span id="page-3-0"></span>**2.1.Anforderungen**

#### **Dateiname**

Im Dateinamen sind keine Leerzeichen und Sonderzeichen enthalten.

#### **Sicherheitseinstellungen**

Es sind keine Sicherheitseinstellungen im Dokument vorhanden. Dies ist eine Voraussetzung für die Langzeitarchivierung, indem die Option zur Konvertierung in andere Datenformate offenbleibt.

#### **Formatvorlagen**

Alle Überschriften und Textabschnitte werden bereits im Originaldokument unter Verwendung von Formatvorlagen erstellt, um eine strukturierte Gliederung zur gewährleisten.

#### **Schriften**

Die im Dokument verwendeten Schriftarten unterliegen nicht Rechten Dritter. Gut geeignet sind beispielsweise Systemschriftarten wie Times New Roman, Arial oder Helvetica. Somit wird gewährleistet, dass das Schriftbild nach dem Export unverändert bleibt.

Alle Schriften sind im Dokument eingebettet, damit das Layout unabhängig vom Ausgabemedium erhalten bleibt.

#### **Grafiken**

Das Bildmaterial liegt im JPG-Format (für Fotos) oder PNG-Format (für Diagramme oder Grafiken) vor. Achten Sie bitte schon bei der Erstellung Ihrer Arbeit darauf, Bildmaterial zu verwenden, das bei abgebildeter Größe eine Auflösung von mindestens 300 dpi aufweist.

#### **Transparenzen**

Die Bilddateien und Textboxen enthalten keine transparenten Hintergründe, Schatten, Wasserzeichen o.ä. Transparenzen und andere Effekte gehen beim Export ins PDF/A verloren oder werden fehlerhaft bzw. unlesbar dargestellt. Sind solche Elemente nicht vermeidbar, erstellen Sie bitte einen Probeexport und überprüfen Sie, ob mit der verwendeten Softwarekombination diese Elemente im PDF/A-Dokument richtig dargestellt werden.

#### **Besondere Objekte**

Eingebettete Audio- und Videodateien sind nicht erlaubt und gehen beim Export verloren.

## **2.2. Empfehlungen**

- <span id="page-4-0"></span> **Anzahl der Dateien** Es liegt eine einzige PDF-Datei vor.
- **Lesezeichen** Für eine bessere Dokumentstruktur und eine leichtere Navigation existieren Lesezeichen.
- **Interne Verlinkungen** Das Inhaltsverzeichnis sowie Literaturhinweise, Fußnoten und andere Verweise innerhalb des Dokuments sind verlinkt.
- **Bildunterschriften /-alternativtexte** Bilder besitzen eine passende Beschriftung, die z.B. mit Abbildung (Abb.), Tabelle (Tab.) oder Figure (Fig.) beginnt. Zudem gibt es Alternativtexte für Bilder.
- **Farbeigenschaften** Nach Möglichkeit sollte der RGB-Farbraum ausgewählt werden: PDF/A-1b:2005(RGB)

# <span id="page-5-1"></span>**3. Anleitungen zur Erstellung von PDF/A-Dateien aus gängigen Programmen**

## <span id="page-5-0"></span>**3.1.LibreOffice/Open Office**

- Plattformen: Windows, Mac OS X, Linux
- Benötigt: LibreOffice oder OpenOffice ab der Version 3.0
- Im Menü "Datei" wählen Sie "Exportieren als PDF ...".
- Beim folgenden Einstellungsdialog muss das Häkchen bei "PDF/A-1 (ISO 19005-1)-Archiv" gesetzt sein.
- Wählen Sie "Exportieren" und speichern Sie die Datei ab.

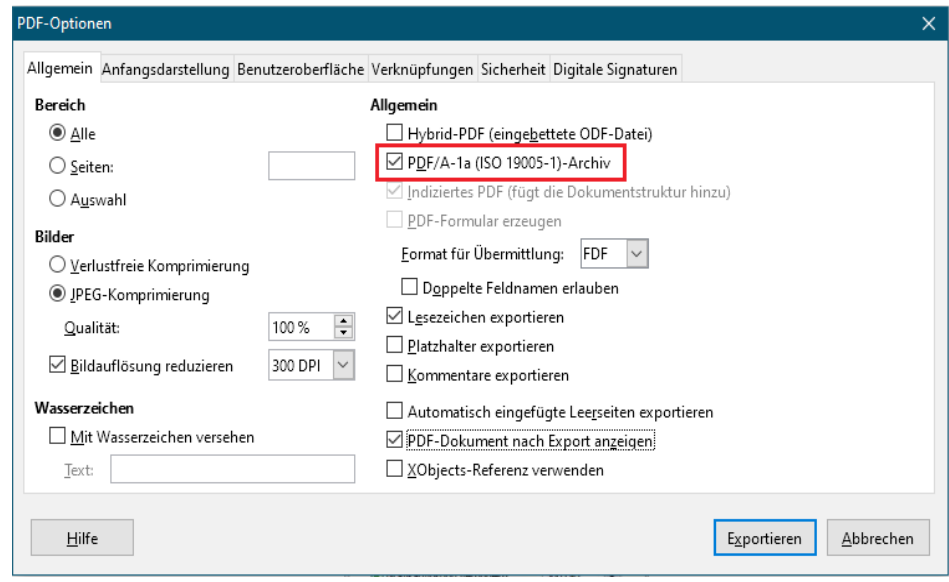

LibreOffice und OpenOffice haben die breiteste Unterstützung von Betriebssystemen und liefern am schnellsten und zuverlässigsten valide PDF/A-Dokumente. Sollte es nicht möglich sein, mit einer anderen Softwarekombination einen fehlerfreien Export zu bekommen, kann der Umweg über LibreOffice oder OpenOffice die beste Lösung sein. Beachten Sie aber, dass Formatierungen, die in Microsoft Word getätigt worden sind, unter Umständen nicht 100%ig übernommen werden können, so wie es auch innerhalb der Microsoft-Word-Familie zu inkonsistenten Darstellungen in unterschiedlichen Versionen kommen kann.

#### <span id="page-6-0"></span>**3.2.Microsoft Office 2010 und neuer**

- Plattform: Windows, Mac OS X, Linux
- Benötigt: Mindestens Microsoft Office 2010
- Um sicher zu stellen, dass alle Schriftarten Ihres Dokuments eingebettet werden, gehen Sie zunächst auf die Registerkarte "Datei" und dort auf "Optionen".

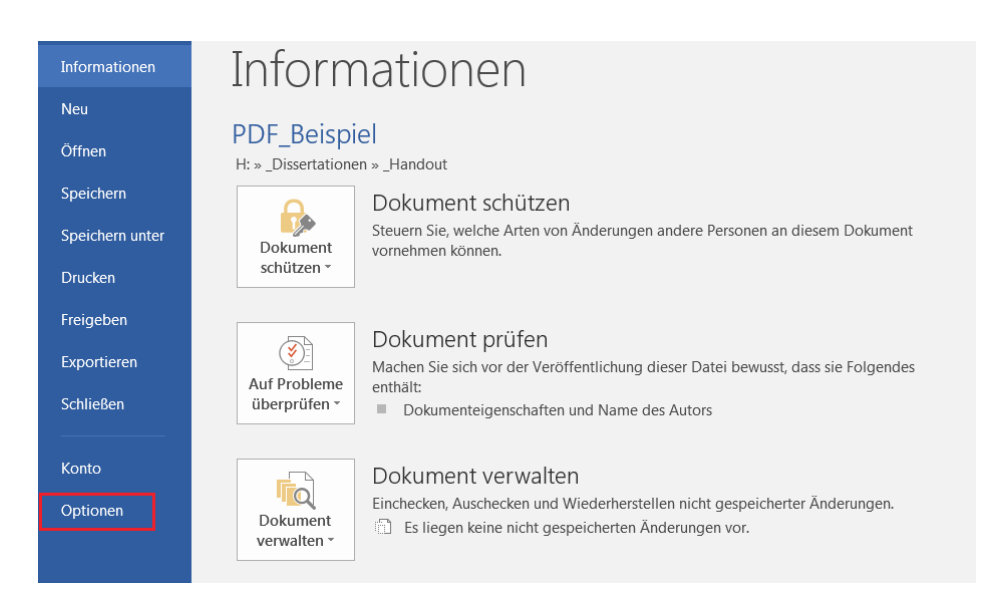

Wechseln Sie in dem sich neu öffnenden Fenster zur Kategorie "Speichern" und aktivieren Sie anschließend das Kästchen "Schriftarten in der Datei einbetten." Beenden Sie den Dialog mit Ok und speichern das Dokument ab.

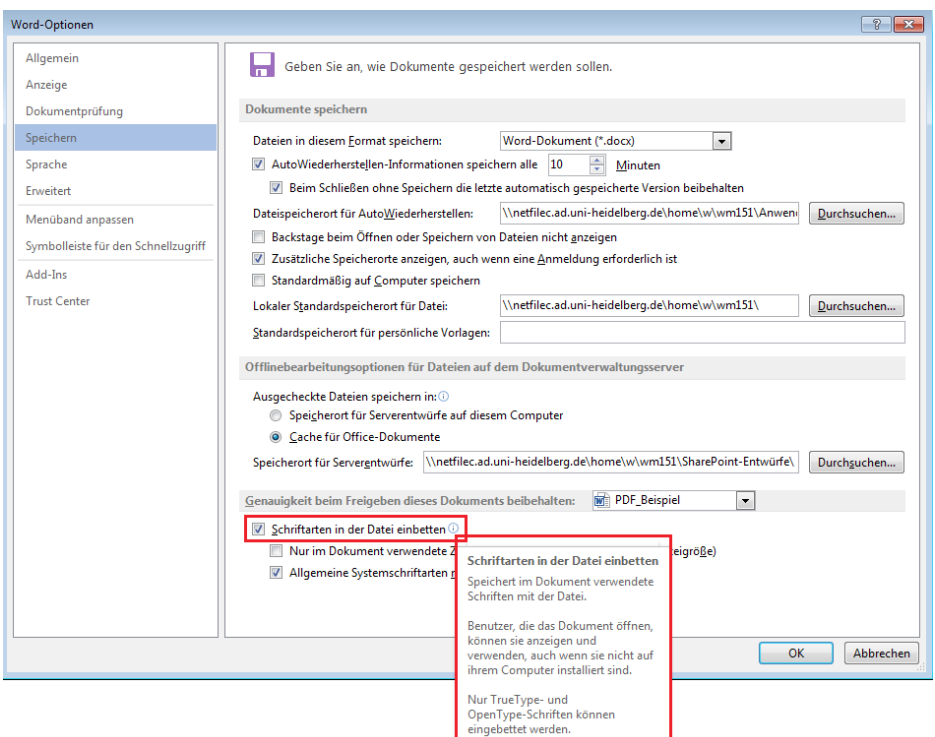

Beachten Sie bitte, dass es sinnvoll sein kann, diese Einstellung nach erfolgreicher Konvertierung rückgängig zu machen, da sie Auswirkungen auf die Dateigrößen sämtlicher Word-Dokumente hat, die im täglichen Gebrauch möglicherweise unerwünscht sind.

Für die eigentliche Konvertierung in PDF/A gehen Sie auf die Registerkarte "Datei" und dort auf "Speichern unter". Wählen Sie als Dateityp "PDF" aus und klicken anschließend auf "Optionen".

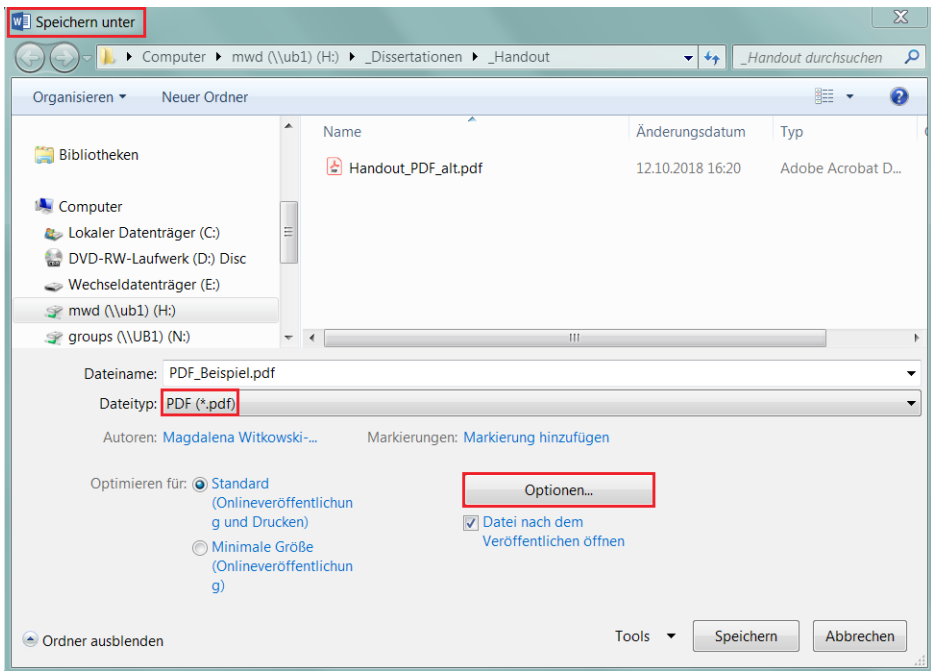

In dem neuen Fenster, das sich öffnet, setzen Sie unter "PDF-Optionen" das Häkchen bei "ISO 19005-1-kompatibel (PDF/A)" und klicken anschließend "OK" und "Speichern".

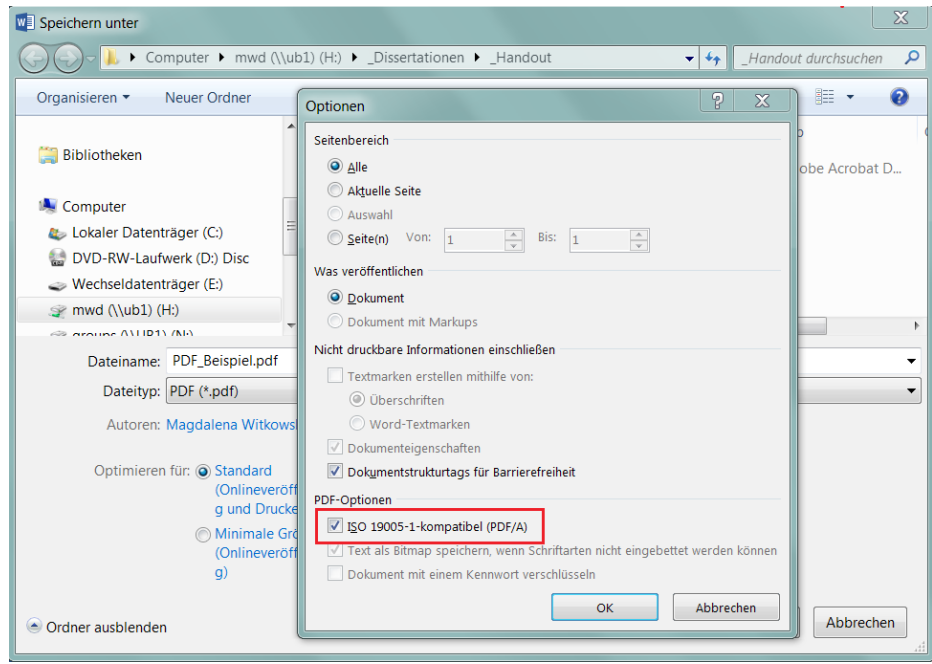

## <span id="page-8-0"></span>**3.3.Microsoft Office mit Adobe Acrobat**

- Plattform: Windows
- Benötigt: Mindestens Microsoft Office 2000, Adobe Acrobat 8 Professional (und neuer)

Empfohlen: Microsoft Office 2010 und Adobe Acrobat X

- Ist Adobe Acrobat 8 Professional (und neuer) installiert, werden automatisch weitere Menüoptionen in den unterstützten Office-Produkten angezeigt.
- Wählen Sie im Menü "Adobe PDF" bzw. "Acrobat" die "Grundeinstellungen". Im Reiter "Einstellungen" muss bei PDF-A-Kompatibilität "PDF/A-1a" gewählt werden. Die Einstellung "PDF/A-1b:2005 (RGB)" im Pulldown "Konvertierungseinstellungen" wird dabei automatisch ausgewählt.

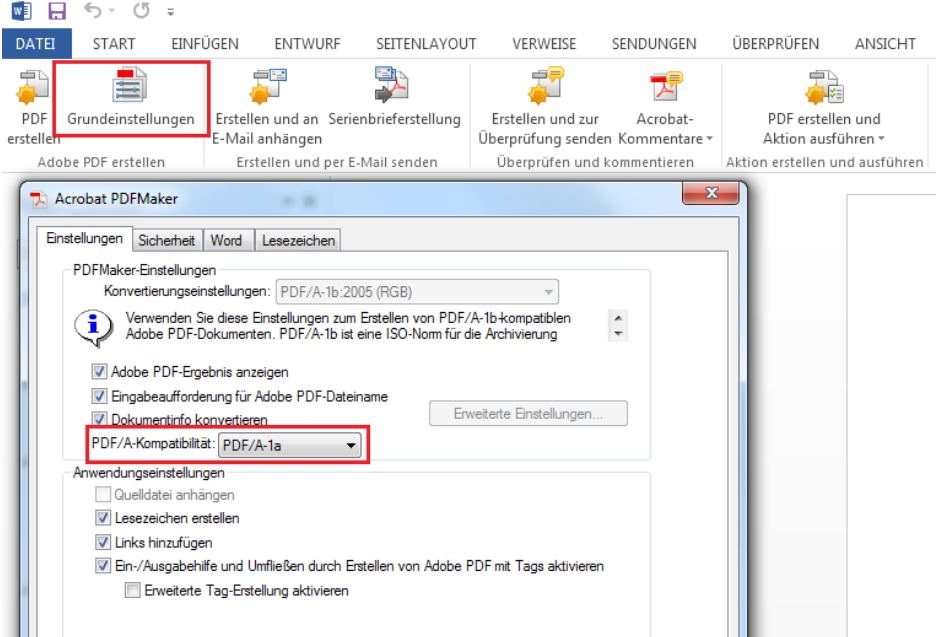

Mit dem Eintrag "In Adobe PDF konvertieren", ebenfalls im Menü "Adobe PDF" bzw. "Acrobat", wird der Konvertierungsvorgang gestartet. Beachten Sie dabei, dass während des Konvertierungsvorgangs das Dokument in Word durchgeblättert wird und Inhalte verzerrt dargestellt werden können. Der Vorgang verändert das Ausgangsdokument jedoch nicht.

Unter bestimmten Voraussetzungen ist es möglich, dass ein mit Adobe Acrobat 8 Professional (und neuer) hergestelltes PDF/A-Dokument kein positives Validierungsergebnis mit derselben Software liefert. Dies ist ein Softwareproblem, das nur sehr schwierig zu erkennen und meist nicht mittels Microsoft Word mit Adobe Acrobat 8 Professional behebbar ist. Hier führt die Konvertierung mittels LibreOffice oder OpenOffice zu einer Lösung (vgl.► Kapitel 3.1).

## <span id="page-9-0"></span>**3.4.LaTeX**

- Plattform: unabhängig
- Benötigt: LaTeX-Distribution, Pakete
- Bitte erzeugen Sie nummerierte Bookmarks durch Verwendung des Paketes *hyperref* und die Option *bookmarksnumbered=true*. Stellen Sie korrekte Seitenränder im Paket geometry ein.
- Eine Möglichkeit, aus LaTeX-Quellen PDF/A-konforme PDF-Dokumente zu erstellen, bietet pdfTeX, welches in den aktuellen Distributionen von MikTeX und TeXLive enthalten ist. Das Paket wird in der Form *\usepackage[a-1b]{pdfx}* eingebunden, um ein PDF-Dokument zu erzeugen, welches möglichst wenig nachbearbeitet werden muss.

Nähere Informationen finden Sie hier:

- ►<http://tug.ctan.org/tex-archive/macros/latex/contrib/pdfx>
- ►<ftp://ftp.fu-berlin.de/tex/CTAN/macros/latex/contrib/pdfx/pdfx.pdf>
- ► [https://www.ub.tu-berlin.de/fileadmin/pdf/Verlag/UV\\_pdfaDE.pdf](https://www.ub.tu-berlin.de/fileadmin/pdf/Verlag/UV_pdfaDE.pdf)

# <span id="page-10-2"></span>**4. Hinweise für Fortgeschrittene**

## <span id="page-10-1"></span>**4.1.Informationen zu PDF/A-1a und PDF/A-1b**

Die Kennungen 1a und 1b zeigen unterschiedliche Übereinstimmungsgrade mit dem PDF/A Standard ISO 19005-1: Part 1 an, wobei 1a die vollständige Übereinstimmung und 1b nur eine Mindestanforderung zur Übereinstimmung beschreibt.

In der Anwendung bedeutet es, dass PDF/A-1a-Dokumente so strukturiert sind, dass sie auch auf Anzeigegeräten mit eingeschränktem Bildschirm (mobile Geräte) oder Geräten gemäß Abschnitt 508 des "US Rehabilitation Act" (Vorgaben zur Barrierefreiheit) fehlerfrei umgebrochen (reflow) und lesbar angezeigt werden können. Mit PDF/A-1b-Dokumenten ist dies nicht möglich, da die dafür erforderlichen Strukturinformationen (tags) im Dokument fehlen.

In Hinblick auf Langzeitarchivierung und Zugänglichkeit / Barrierefreiheit wird dem Format PDF/A-1a der Vorzug gegeben.

## <span id="page-10-0"></span>**4.2.Validierung mittels Preflight-Funktion**

Die Verwendung der Preflight-Funktionen ist ohne Kenntnis über den Umgang mit den entsprechenden Fehlermeldungen nicht sinnvoll. Vorsicht auch bei Verwendung der Version 9.x von Adobe Acrobat, siehe dazu Kapitel 3.4.

Bei Adobe Acrobat 8 Professional befinden sich unter dem Menüeintrag "Erweitert" → "Preflight ..." die Funktionen zur Validierung eines PDF-Dokuments. Unter der Rubrik "PDF/A-Standard" gibt es dazu zwei Einträge: "Konformität mit PDF/A-1a prüfen" und "Konformität mit PDF/A-1b prüfen".

Die Validierung kann mehrere Minuten dauern und dabei eventuelle Fehlerbeschreibungen anzeigen, sollte das Dokument kein valides PDF/A sein. Die Behandlung dieser Fehler ist in der Regel schwierig, da es einer zusätzlichen Dokumentation bedarf, entsprechende Lösungen zu finden.

Sollte eine erfolgreiche Validierung auf die Konformität mit PDF/A-1a nicht möglich sein, genügt auch eine Konformität mit PDF/A-1b, auch wenn PDF/A-1a aus obigen Gründen angestrebt wird.

# <span id="page-11-1"></span>**5. Konvertierung an der UB & Kontakt**

Sollte es Ihnen nicht möglich sein, selbst ein gültiges PDF/A-Dokument zu erstellen, stehen Ihnen im Multimediazentrum der Hauptbibliothek in der Altstadt und in der Zweigstelle im Neuenheimer Feld PCs mit entsprechenden Programmen zur Verfügung.

Falls Sie Schwierigkeiten bei der Konvertierung ins PDF/A-Format oder Anmerkungen zu diesem Informationsblatt haben, wenden Sie sich bitte an die Auskunft im Informationszentrum: ► [info@ub.uni-heidelberg.de.](mailto:info@ub.uni-heidelberg.de)

# <span id="page-11-0"></span>**6. Literatur**

[https://www.pdfa.org/wp-content/until2016\\_uploads/2011/08/PDFA-kompakt\\_1b.pdf](https://www.pdfa.org/wp-content/until2016_uploads/2011/08/PDFA-kompakt_1b.pdf)

[http://tud.qucosa.de/fileadmin/groups/slubsite/Service/PDF\\_Service/Einf](http://tud.qucosa.de/fileadmin/groups/slubsite/Service/PDF_Service/Einf%C3%BChrende_Informationen_zum_PDFA-Standard.pdf) [%C3%BChrende\\_Informationen\\_zum\\_PDFA-Standard.pdf](http://tud.qucosa.de/fileadmin/groups/slubsite/Service/PDF_Service/Einf%C3%BChrende_Informationen_zum_PDFA-Standard.pdf)

[http://tud.qucosa.de/fileadmin/groups/slubsite/Service/PDF\\_Service/](http://tud.qucosa.de/fileadmin/groups/slubsite/Service/PDF_Service/Softwarespezifische_Anleitungen.pdf) [Softwarespezifische\\_Anleitungen.pdf](http://tud.qucosa.de/fileadmin/groups/slubsite/Service/PDF_Service/Softwarespezifische_Anleitungen.pdf)

[http://tud.qucosa.de/fileadmin/groups/slubsite/Service/PDF\\_Service/Erl%C3%A4uterung\\_h](http://tud.qucosa.de/fileadmin/groups/slubsite/Service/PDF_Service/Erl%C3%A4uterung_h%C3%A4ufiger_Fehlermeldungen.pdf) [%C3%A4ufiger\\_Fehlermeldungen.pdf](http://tud.qucosa.de/fileadmin/groups/slubsite/Service/PDF_Service/Erl%C3%A4uterung_h%C3%A4ufiger_Fehlermeldungen.pdf)

## **Urheberrechtsvermerk**

Wir danken der Medizinischen Universität Wien, deren Informationsblatt "Erstellung einer Abschlussarbeit im Format PDF/A" die Grundlage für diese Anleitung bildete.

Ferner danken wir der Humboldt-Universität zu Berlin, deren Informationsblätter "Anleitung für Erstellung und Bearbeitung von PDF-Dokument für den edoc-Server" und "Eigenschaften der PDF-Dokumente des edoc-Servers" als Grundlagen für die Anleitung zur Erstellung von PDF/A-Dokumenten aus LaTeX dienten. Die Zusammenstellung der Anforderungen und Empfehlungen wurde zu weiten Teilen übernommen.